# HC700-G & HCe700-G Handheld Computers Models: F4708A (HC700-G) & F4707A (HCe700-G)

# **Quick Start Guide**

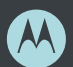

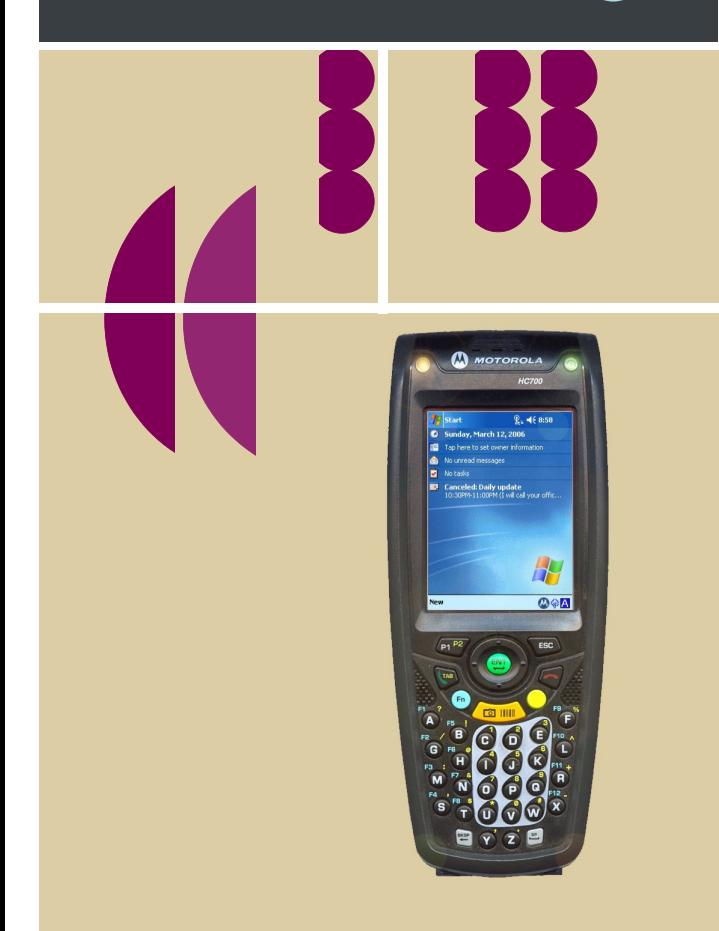

### **COMPUTER SOFTWARE COPYRIGHTS**

The Motorola products described in this instruction manual may include copyrighted Motorola computer programs stored in semiconductor memories or other media. Laws in the United States and other countries preserve for Motorola certain exclusive rights for copyrighted computer programs, including the exclusive right to copy or reproduce in any form the copyrighted computer program. Accordingly, any copyrighted Motorola computer programs contained In the Motorola products described in this instruction manual may not be copied or reproduced in any manner without the express written permission of Motorola. Furthermore, the purchase of Motorola products shall not be deemed to grant either directly or by implication, estoppel. or otherwise. any license under the copyrights, patents or patent applications of Motorola, except for the normal non-exclusive, royalty free license to use that arises by operation of law in the sale of a product. EPS – 34440- B

This warranty applies within the fifty (50) United States, the District of Columbia and Canada.

### **Document Copyrights**

No duplication or distribution of this document or any portion thereof shall take place without the express written permission of Motorola. No part of this manual may be reproduced, distributed, or transmitted in any form or by any means, electronic or mechanical, for any purpose without the express written permission of Motorola.

### **Disclaimer**

The information in this document is carefully examined, and is believed to be entirely reliable. However, no responsibility is assumed for inaccuracies.

Furthermore, Motorola reserves the right to make changes to any products herein to improve readability, function, or design. Motorola does not assume any liability arising out of the applications or use of any product or circuit described herein; nor does it cover any license under its patent rights nor the rights of others.

#### **Commercial Warranty**

#### *Limited Warranty*

MOTOROLA COMMUNICATION PRODUCTS

I. What This Warranty Covers And For How Long

MOTOROLA INC. ("MOTOROLA") warrants the MOTOROLA manufactured Communication Products listed below ("Product") against defects in material and workmanship under normal use and service for a period of time from the date of purchase as scheduled below:

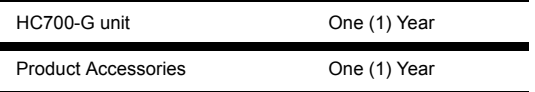

Motorola, at its option, will at no charge either repair the Product (with new or reconditioned parts), replace it (with a new or reconditioned Product), or refund the purchase price of the Product during the warranty period provided it is returned in accordance with the terms of this warranty. Replaced parts or boards are warranted for the balance of the original applicable warranty period. All replaced parts of Product shall become the property of MOTOROLA.

This express limited warranty is extended by MOTOROLA to the original end user purchaser only and is not assignable or transferable to any other party. This is the complete warranty for the Product manufactured by MOTOROLA. MOTOROLA assumes no obligations or liability for additions or modifications to this warranty unless made in writing and signed by an officer of MOTOROLA. Unless made in a separate agreement between MOTOROLA and the original end user purchaser, MOTOROLA does not warrant the installation, maintenance or service of the Product.

MOTOROLA cannot be responsible in any way for any ancillary equipment not furnished by MOTOROLA which is attached to or used in connection with the Product, or for operation of the Product with any ancillary equipment, and all such equipment is expressly excluded from this warranty. Because each system which may use the Product is unique, MOTOROLA disclaims liability for range, coverage, or operation of the system as a whole under this warranty.

#### II. General Provisions

This warranty sets forth the full extent of MOTOROLA's responsibilities regarding the Product. Repair, replacement or refund of the purchase price, at MOTOROLA's option, is the exclusive remedy. THIS WARRANTY IS GIVEN IN LIEU OF ALL OTHER EXPRESS WAR-RANTIES. IMPLIED WARRANTIES, INCLUDING WITHOUT LIMI-TATION, IMPLIED WARRANTIES OF MERCHANTABILITY AND FITNESS FOR A PARTICULAR PURPOSE, ARE LIMITED TO THE DURATION OF THIS LIMITED WARRANTY. IN NO EVENT SHALL MOTOROLA BE LIABLE FOR DAMAGES IN EXCESS OF THE PURCHASE PRICE OF THE PRODUCT, FOR ANY LOSS OF USE, LOSS OF TIME, INCONVENIENCE, COMMERCIAL LOSS, LOST PROFITS OR SAVINGS OR OTHER INCIDENTAL, SPECIAL OR CONSEQUENTIAL DAMAGES ARISING OUT OF THE USE OR INABILITY TO USE SUCH PRODUCT, TO THE FULL EXTENT SUCH MAY BE DISCLAIMED BY LAW.

#### III. State Law Rights

SOME STATES DO NOT ALLOW THE EXCLUSION OR LIMITA-TION OF INCIDENTAL OR CONSEQUENTIAL DAMAGES OR LIMI-TATION ON HOW LONG AN IMPLIED WARRANTY LASTS, SO THE ABOVE LIMITATION OR EXCLUSIONS MAY NOT APPLY.

This warranty gives specific legal rights, and there may be other rights which may vary from state to state.

#### IV. How To Get Warranty Service

You must provide proof of purchase (bearing the date of purchase and Product item serial number) in order to receive warranty service and, also, deliver or send the Product item, transportation and insurance prepaid, to an authorized warranty service location. Warranty service will be provided by Motorola through one of its authorized warranty service locations. If you first contact the company which sold you the Product, it can facilitate your obtaining warranty service. You can also call Motorola at 1-888-567-7347 US/Canada.

- V. What This Warranty Does Not Cover
	- A. Defects or damage resulting from use of the Product in other than its normal and customary manner.
	- B. Defects or damage from misuse, accident, water, or neglect.
	- C. Defects or damage from improper testing, operation, maintenance, installation, alteration, modification, or adjustment.
	- D. Breakage or damage to antennas unless caused directly by defects in material workmanship.
	- E. A Product subjected to unauthorized Product modifications, disassemblies or repairs (including, without limitation, the addition to the Product of non-Motorola supplied equipment) which adversely affect performance of the Product or interfere with Motorola's normal warranty inspection and testing of the Product to verify any warranty claim.
	- F. Product which has had the serial number removed or made illegible.
	- G. Rechargeable batteries if:
	- •any of the seals on the battery enclosure of cells are broken or show evidence of tampering.
	- •the damage or defect is caused by charging or using the battery in equipment or service other than the Product for which it is specified.
	- H. Freight costs to the repair depot.
	- I. A Product which, due to illegal or unauthorized alteration of the software/firmware in the Product, does not function in accordance with MOTOROLA's published specifications or the FCC type acceptance labeling in effect for the Product at the time the Product was initially distributed from MOTOROLA.
	- J. Scratches or other cosmetic damage to Product surfaces that does not affect the operation of the Product.
	- K. Normal and customary wear and tear.

#### VI. Patent And Software Provisions

MOTOROLA will defend, at its own expense, any suit brought against the end user purchaser to the extent that it is based on a claim that the Product or parts infringe a United States patent, and MOTOROLA will pay those costs and damages finally awarded against the end user purchaser in any such suit which are attributable to any such claim, but such defense and payments are conditioned on the following:

- A. that MOTOROLA will be notified promptly in writing by such purchaser of any notice of such claim;
- B. that MOTOROLA will have sole control of the defense of such suit and all negotiations for its settlement or compromise; and
- C. should the Product or parts become, or in MOTOR-OLA's opinion be likely to become, the subject of a claim of infringement of a United States patent, that such purchaser will permit MOTOROLA, at its option and expense, either to procure for such purchaser the right to continue using the Product or parts or to replace or modify the same so that it becomes noninfringing or to grant such purchaser a credit for the Product or parts as depreciated and accept its return. The depreciation will be an equal amount per year over the lifetime of the Product or parts as established by MOTOROLA.

MOTOROLA will have no liability with respect to any claim of patent infringement which is based upon the combination of the Product or parts furnished hereunder with software, apparatus or devices not furnished by MOTOROLA, nor will MOTOROLA have any liability for the use of ancillary equipment or software not furnished by MOTOR-OLA which is attached to or used in connection with the Product. The foregoing states the entire liability of MOTOROLA with respect to infringement of patents by the Product or any parts thereof.

Laws in the United States and other countries preserve for MOTOR-OLA certain exclusive rights for copyrighted MOTOROLA software such as the exclusive rights to reproduce in copies and distribute copies of such Motorola software. MOTOROLA software may be used in only the Product in which the software was originally embodied and such software in such Product may not be replaced, copied, distributed, modified in any way, or used to produce any derivative thereof. No other use including, without limitation, alteration, modification, reproduction, distribution, or reverse engineering of such MOTOROLA software or exercise of rights in such MOTOROLA software is permitted. No license is granted by implication, estoppel or otherwise under MOTOROLA patent rights or copyrights.

#### VII. Governing Law

This Warranty is governed by the laws of the State of Illinois, USA.  $FPS - 48759 - O$ 

### **Notational Conventions**

Throughout this publication, you will notice the use of cautions and notes. These notations are used to emphasize that safety hazards exist, and care must be taken.

#### **CAUTION**

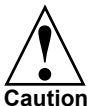

Indicates a potentially hazardous situation which, if not avoided, may result in minor or moderate injury. CAU-TION may also be used to alert against unsafe practices avoided, may result in minor or moderate inj<br>
TION may also be used to alert against unsaf<br> **Caution** and property-damage-only accident hazards.

Do not proceed beyond a CAUTION until the indicated conditions are fully understood and met.

### **Equipment Authorization**

**IMPORTANT:** Unauthorized repairs or modifications could result in permanent damage to the equipment and void your warranty and your authority to operate this device under Part 15 of the FCC Rules.

- FCC ID: AZ489FT7027
- Industry Canada: 109U-89FT7027 This Class B digital apparatus complies with Canadian ICES-003

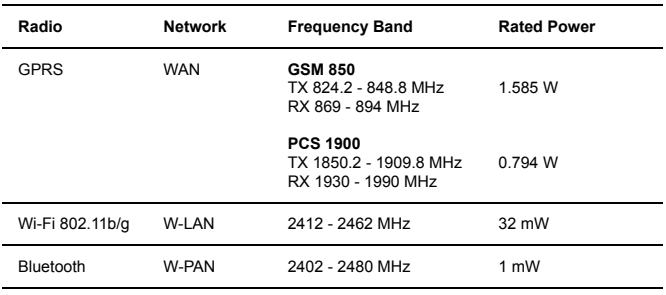

#### **Radio Frequency and Power**

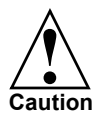

Changes or modifications made in the handheld computer, not expressly approved by Motorola, will void the user's authority to operate the equipment.

#### **Wi-Fi Certification**

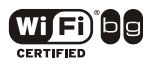

This product is certified: IEEE 802.11b, IEEE 802.11g, WPA, WPA2 and EAP.

### **FCC INTERFERENCE**

This device complies with Part 15 of the FCC Rules. Operation is subject to the following two conditions:

(1) This device may not cause harmful interference.

(2) This device must accept any interference received, including interference that may cause undesired operation.

For detailed product safety and RF exposure refer to Safety and General Information leaflet, Motorola publication Number 6802979C37.

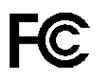

### **DECLARATION OF CONFORMITY**

Per FCC CFR 47 Part 2 Section 2.1077(a)

Responsible Party Name: Motorola, Inc.

Address: 8000 West Sunrise Boulevard, Plantation, FL 33328 USA

Phone Number: 1 (800) 453-0920

Hereby declares that the product:

Product Name: HC700G

Model Number: F4708A

Conforms to the following regulations:

FCC Part 15, subpart B

Class B Digital Device

Date: September 12th , 2006

NOTE: This equipment has been tested and found to comply with the limits for a Class B digital device, pursuant to Part 15 of the FCC Rules. These limits are designed to provide reasonable protection against harmful interference in a residential installation. This equipment generates, uses and can radiate radio frequency energy and, if not installed and used in accordance with the instructions, may cause harmful interference to radio communications. However, there is no guarantee that interference will not occur in a particular installation.

If this equipment does cause harmful interference to radio or television reception, which can be determined by turning the equipment off and on, the user is encouraged to try to correct the interference by one or more of the following measures:

- Reorient or relocate the receiving antenna.
- Increase the separation between the equipment and receiver.
- Connect the equipment into an outlet on a circuit different from that to which the receiver is connected.
- Consult the dealer or an experienced radio/TV technician for help.

### **HC700-G (US) Transmission Modes**

HC700-G contains GPRS, WLAN and BT radios.

Below please find the radios transmitting combinations:

- Simultaneous transmission of the WAN (all bands) and WLAN radios is not allowed when used in the present configuration.

- The WAN (all bands) and Bluetooth transmitters may work simultaneously when used in the present configuration.

- The WLAN and Bluetooth transmitters may work simultaneously when used in the present configuration.

#### **European Union Directives Conformance Statement**

The CE Mark on the product indicates that this product has been tested to and conforms with the provisions noted within the 89/336/EEC Electromagnetic Compatibility Directive and the 73/23/EEC Low Voltage Directive.

You can view your product's Declaration of Conformity (DoC) to Directives 89/336/EEC and 73/23/EEC at www.motorola.com/rtte - to find your DoC, enter the product Approval Number from your product's label in the "Search" bar on the Web site.

This product conforms with the restriction of the use of certain hazardous substances in electrical and electronic equipment (RoHS). Please contact your supplier to view your product's RoHS information.

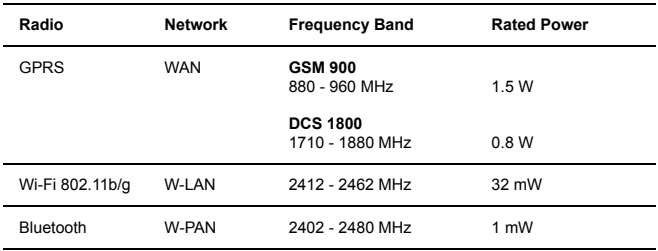

#### **Radio Frequency and Power**

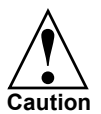

Changes or modifications made in the handheld computer, not expressly approved by Motorola, will void the user's authority to operate the equipment.

## **HCe700-G (EU) Transmission Modes**

HC700-G contains GPRS, WLAN and BT radios.

Below please find the radios transmitting combinations:

- Simultaneous transmission of the GPRS (all bands) and WLAN radios is not allowed when used in the present configuration.

- The GPRS (all bands) and Bluetooth transmitters may work simultaneously when used in the present configuration.

- The WLAN and Bluetooth transmitters may work simultaneously when used in the present configuration.

#### **France Indoor Only**

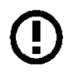

**Note:** Bluetooth features and Bluetooth Class 1 power levels are not allowed for outdoor operation in France. To avoid unlawful interference with radio signals, do not use the Bluetooth features in France unless you are indoors.

#### **Waste (Disposal) of your Electronic and Electric Equipment**

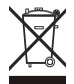

#### **European Union (EU) Waste of Electrical and Electronic Equipment (WEEE) directive**

The European Union's WEEE directive requires that products sold into EU countries must have the crossed out trashbin label on the product (or the package in some cases). As defined by the WEEE directive, this cross-out trashbin label means that customers and end-users in EU countries should not dispose of electronic and electrical equipment or accessories in household waste. Customers or end-users in EU countries should contact their local equipment supplier representative or service centre for information about the waste collection system in their country.

### **Trademarks**

SD® is a registered trademark of SanDisk Corporation.

Microsoft<sup>®</sup> Windows<sup>®</sup> and ActiveSync<sup>®</sup> are either registered trademarks or trademarks of Microsoft Corporation in the United States and/or other countries.

The Bluetooth™ trademarks are owned by their proprietor and used by Motorola, Inc. under license in the U.S. and other countries.

MOTOROLA and the Stylized M Logo are registered in the U.S. Patent and Trademark Office. All other product or service names are the property of their registered owners. © Motorola, Inc. 2007.

### **Eye Safety Standard for Imager Engines**

The HC700-G and the HCe700-G is manufactured with the following Imager Engine options:

- 5300 series with Laser aiming technology.
- 5100 series with light emitting diodes aiming technology.

#### *Eye Safety Standard for 5100 Engine*

The standard, "IEC 60825-1 Safety of Laser Products"<sup>1</sup> ("Standard") gives guidelines as to the acceptable brightness of lasers and LEDs. This depends on how bright the LED is itself, but also how it is arranged in a device. The Standard sets the acceptable levels of light and testing conditions for the product. This Standard, like many others, is written by a group of technical experts and undergoes a rigorous approval process prior to adoption. One should also note that the specifics of this Standard assume exposure conditions and distances that present a worse case operation of the product as compared to the typical and intended operation of this device. Class 1 instruments are required to carry the following symbol either on the item, or in manuals to indicate the level of safety when compared against the Standard:

### **CLASS 1 LED PRODUCT** IEC 60825-1 ED 1.2:2001

The Standard also recommends that the following be included in user documentation:

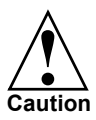

Use of controls or adjustments or performance of procedures other than those specified herein may result in hazardous radiation exposure.

Note: This warning states that altering the inner parts of the scanner in a way not specified in the user guide may cause light

levels to exceed Class 1 limits. It is not an issue when using a hand held scanner under normal conditions.

#### *Eye Safety Standard for 5300 Series Engine*

The standard, "IEC 60825-1 Safety of Laser Products"<sup>1</sup> ("Standard") gives guidelines as to the acceptable brightness of lasers and LEDs. This depends on how bright the laser is itself, but also how it is arranged in a device. The Standard sets the acceptable levels of light and testing conditions for the product. This Standard, like many others, is written by a group of technical experts and undergoes a rigorous approval process prior to adoption. One should also note that the specifics of this Standard assume exposure conditions and distances that present a worse case operation of the product as compared to the typical and intended operation of this device.

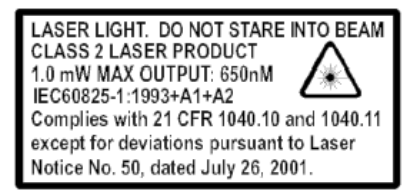

The Standard also recommends that the following be included in user documentation:

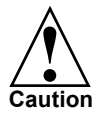

Use of controls or adjustments or performance of procedures other than those specified herein may result in hazardous radiation exposure.

**Note:** This warning states that altering the inner parts of the scanner in a way not specified in the user guide may cause light levels to exceed Class 2 limits. It is not an issue when using a hand held scanner under normal conditions.

#### *5100 engine LED Eye Safety Standard Compliance*

The 5100 engine have no lasers. The 5100 engine has light emitting diodes (LEDs) that create the aimer line and illumination. These LEDs are bright, but testing has been done to demonstrate that the engine is safe for its intended application under normal usage conditions.

The 5100 engine is certified as Class 1, the safest level. This level includes relatively dim indicator LEDs and other sources that are brighter than the 5100 engine. This means the engine is safe under reasonably foreseeable conditions of operation<sup>2</sup>. The use and conditions of operation are: the device is aimed at a bar code, and the LED aimer and illumination pattern are activated. You may be exposed to optical radiation for short periods without negative effects but, as with any light source, you should avoid looking into the beam.

- 1. A copy of the Standard may be found at http://www.iec.ch.
- 2. Refer to IEC 60825-1 Ed 1.2, section 8.2.

## **Contents**

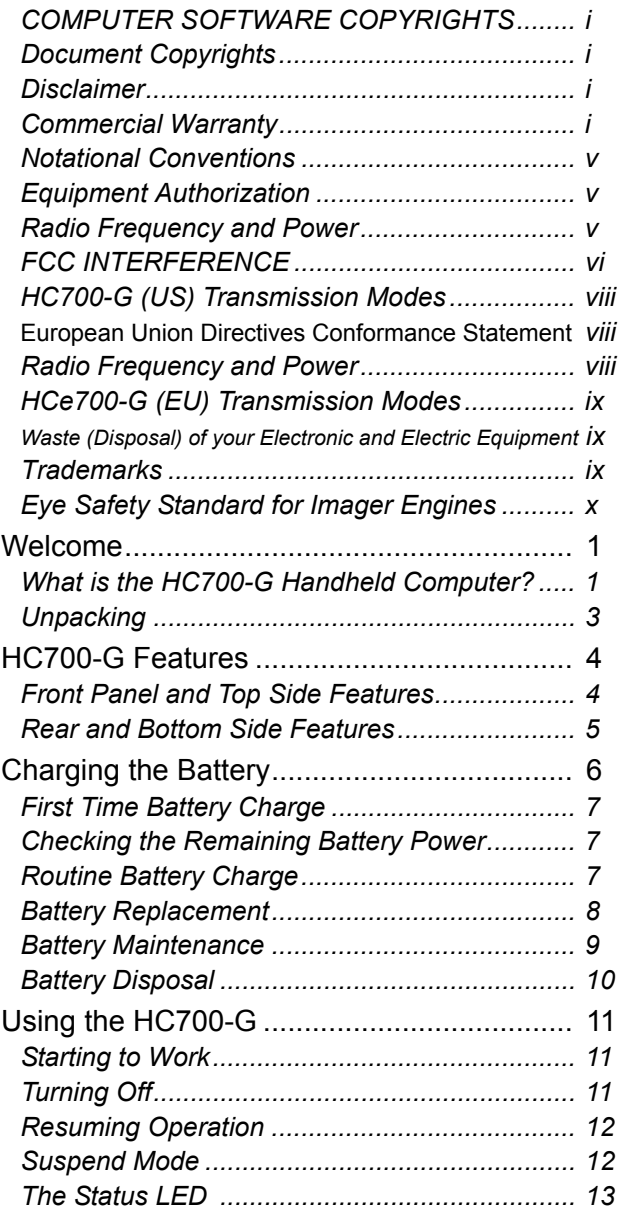

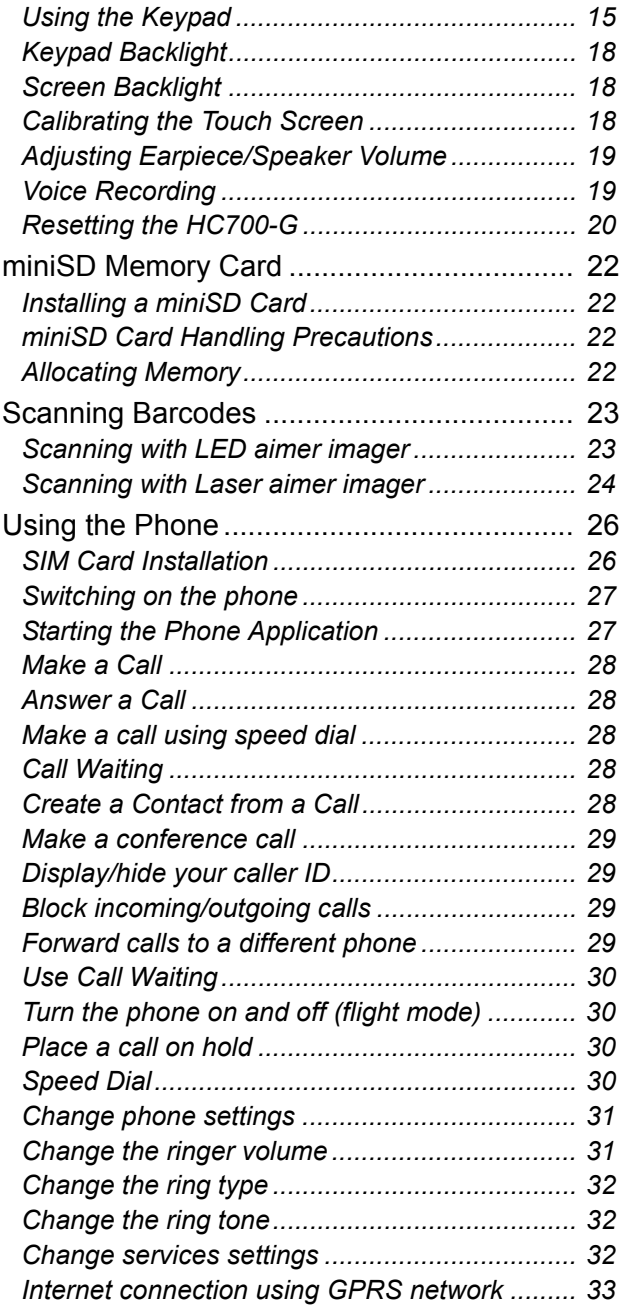

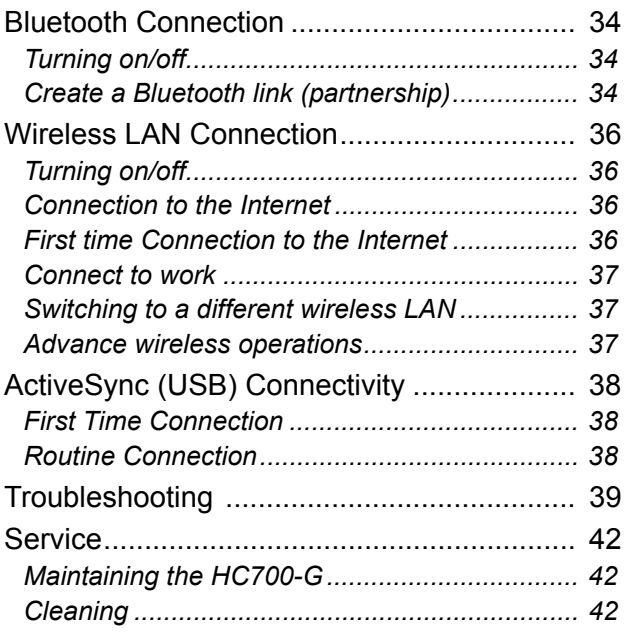

*Blank Page*

# **Welcome**

Welcome to the world of Motorola digital wireless communications! We are pleased that you have chosen the Motorola HC700-G GSM wireless Handheld Computer.

The HC700-G unique functionality and features make this state-of-the-art device, superior for use in a wide range of data collection and management applications.

This manual covers the basic operations and use of the HC700-G. However, evaluation of the HC700-G performance can be fully achieved by referring to Microsoft® Windows® Mobile 2003 SE for Pocket PC Phone Edition documentation and by using the demo software applications provided with the HC700-G.

## **What is the HC700-G Handheld Computer?**

The HC700-G is a rugged handheld computer. The HC700-G is designed for field applications where Automatic Identification and Data Capture (AIDC) is required.

The HC700-G has two models: the HC700-G model is the USA version and the HCe700-G model is the European/Asian version. This manual refers to all models as HC700-G.

The HC700-G serves as a Personal Digital Assistant (PDA) that enables portable access to Microsoft® Windows® Mobile 2003 SE for Pocket PC Phone Edition applications. It contains a built-in imager (camera), capable of reading one of the following barcode options: 1D or 1D and PDF or all 1D and 2D.

Wireless communication enables access to the outside world through Global System for Mobile communication (GSM), General Packet Radio Service (GPRS) and 802.11b/g Wireless Local Area Network (WLAN, Wi-Fi™).

Data exchange with peripheral wireless equipment can be established through Wireless Personal Area Network (WPAN) using Bluetooth® radio. Personal wireless equipment may include printers and body-worn devices.

When docked in a Personal Desktop Cradle, the HC700-G supports full RS232 and USB (1.1 Client) serial communication with a host computer (USB via Microsoft® ActiveSync®) or a dial-up modem. Ethernet connection can be established through 10/100 base T interface via multi-bay communication cradles.

The HC700-G is equipped with a QVGA 3.5 inch transflective TFT display, built to withstand high impact. Display backlight is designed to enable clear screen visibility under varied light conditions.

A touch-screen enables easy on-screen menu navigation, in addition to using keypad navigation. The keypad uses an adjustable backlight illumination, designed for low-light working conditions.

The HC700-G is powered by an 1800 mAh 7.2V Lithium-Ion battery pack. The battery is fully recharged within four hours when the HC700-G is docked in a cradle.

A drained battery can be replaced without data loss from the HC700-G memory. A built-in power source, independent of the battery pack, maintains the data in the HC700-G memory for at least 30 minutes until a charged battery is placed.

The HC700-G may use a range of Motorola docking cradles for network communications and power charging.

The Personal Desktop Cradle is designed for office use of the HC700-G. The 8- and 4-bay charging/communication cradles (HCC700-8, -4) provide multi-bay docking in large operations. The Vehicle Cradle (HCV700) is used for the mobile applications of the HC700-G, allowing charging while driving.

For detailed installation and operation of each cradle, refer to the specific user manual of each cradle.

## **Unpacking**

The HC700-G basic package includes the following items:

- HC700-G
- 7.2V Lithium-Ion battery pack
- Stylus
- Hand-strap
- This Quick Start Guide
- Safety and General Information leaflet, Motorola P.N. 6802979C37

Optional items include:

- Personal Desktop Cradle with USB, RS232 pass through and spare battery charging
- 4-slot Communication Cradle with RS232 and Ethernet ports
- 8-slot Communication Cradle with RS232 and Ethernet ports
- Vehicle Cradle with USB and RS232 pass through
- Vehicle Power Adapter 12V, quick disconnect
- Serial Cables DB25, DB9, quick disconnect
- Travel Charger 220/110Vac
- Belt/Shoulder Holster without shoulder strap
- Spare Stylus Pack of 5
- Spare Tethered Stylus Pack of 5
- Spare Hand Strap User replaceable
- 7.2V Lithium-Ion spare battery pack

Carefully unpack each item from the shipping carton. Check all items for shipping damage, and check that you have received all items ordered.

**Note:** Retain the original carton packaging in the event that the HC700-G should need to be returned for service.

The HC700-G is shipped with a plastic film, protecting the screen. Before usage, remove the film and use a soft cloth to buff the screen. A clean screen ensures smooth gliding of the stylus over the surface.

## <span id="page-21-0"></span>**HC700-G Features**

**Front Panel and Top Side Features**

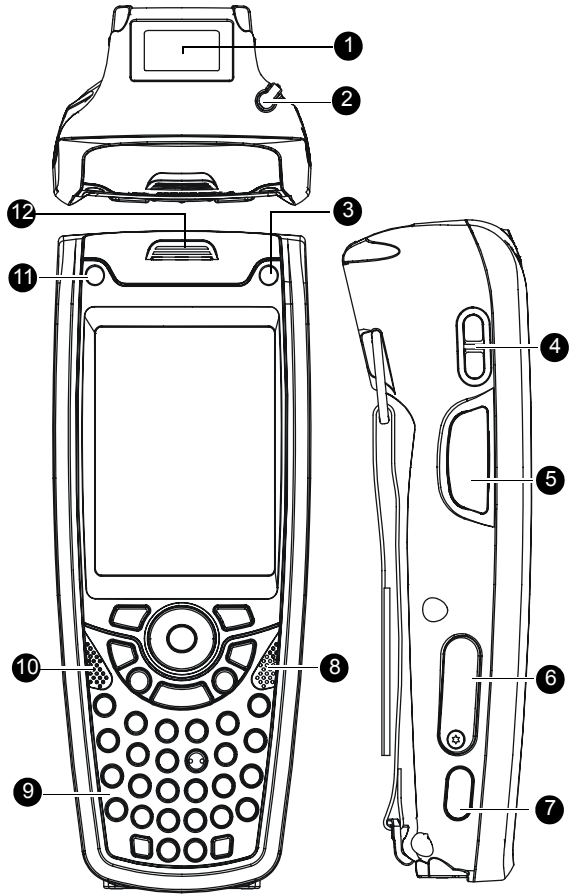

- 1. Imager Window
- 2. Stylus Compartment
- 3. Power Button with Status LED [\(see page 11\)](#page-28-0) & [\(see page 13\)](#page-30-0)
- 4. Earpiece/Speaker Volume Keys [\(see page 19\)](#page--1-0)
- 5. Scan/Picture Key [\(see page 23\)](#page--1-0)
- 6. miniSD Card Door [\(see page 22\)](#page--1-0)
- 7. IrDA Window (IrDA communication is not supported)
- 8. Speaker [\(see page 19\)](#page--1-0)
- 9. Keypad [\(see page 15\)](#page-32-0)
- 10. Microphone [\(see page 19\)](#page--1-0)
- 11. Application LED [\(see page 14\)](#page-31-0)
- 12. Earpiece [\(see page 19\)](#page--1-0)

Figure 1. HC700-G - Front and Top Views

### **Rear and Bottom Side Features**

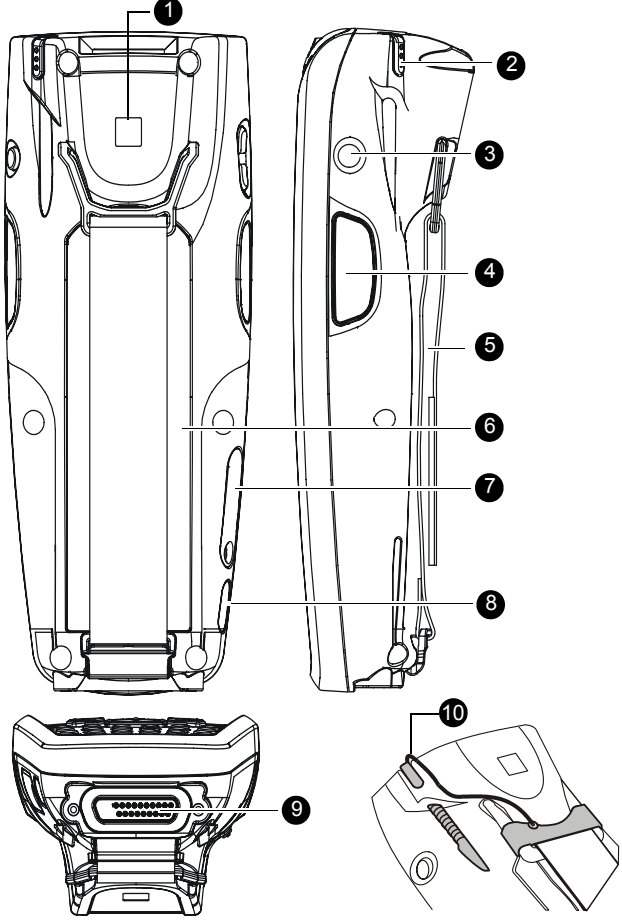

1. Bluetooth address identification label (Used to link the HC700-G with another device using Bluetooth)

- 2. Stylus Compartment
- 3. Voice Recording Button [\(see page 19\)](#page--1-0)
- 4. Scan/Picture Key
- 5. Hand-strap
- 6. Battery Pack [\(see page 8\)](#page-25-0)
- 7. Access Door to the miniSD Memory Card [\(see page 22\)](#page--1-0)
- 8. IrDA Window (IrDA communication is not supported)
- 9. Cradle Interface Connector
- 10. Tethered Stylus

Figure 2. HC700-G - Rear and Bottom Views

# **Charging the Battery**

The battery is charged when the HC700-G is docked in the cradle. When using a Personal Desktop Cradle, a spare battery can be charged in the battery charging bay. A fully charged battery provides 10 hours of typical usage or 24 hours in Standby mode.

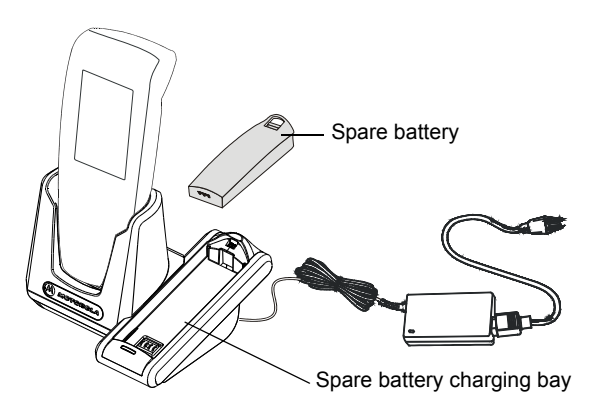

Figure 3. HC700-G Personal Desktop Cradle

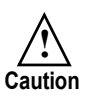

- When not in use, always place the HC700-G in a powered cradle. Leaving the HC700-G out of the cradle may drain the battery, causing memory lost from RAM
- To avoid battery damage, the battery must never be allowed to remain totally drained for over a period of one week

Always use Motorola HC700-G original batteries and battery chargers. The HC700-G warranty does not cover damage caused by using non-Motorola batteries and/or battery chargers.

The following sections describe the installation and charging of the battery of the HC700-G.

## **First Time Battery Charge**

New batteries are shipped partially charged. Charge the battery before using the HC700-G for the first time.

- 1. Insert the battery, bottom end first, into the battery compartment.
- 2. Carefully, press the battery top downward until it clicks and locks in place.
- 3. Place the HC700-G inside the cradle the Status LED inside the Power button shows steady red. Charge the battery until the status LED shows steady green.

The HC700-G cradle charges the battery most effectively when it is at room temperature [approx. 68°F (20°C)]. The ambient temperature range during battery charging should be 32°F to 95°F (0°C to 35°C).

## **Checking the Remaining Battery Power**

To the status of the remaining battery power is shown as an icon on the upper status bar. However to view the accurate power level, go to: *Start -> Settings -> System -> Power*. The status of the remaining power will show as a bar.

## **Routine Battery Charge**

The battery is fully charged after four hours. During the charge, the Status LED inside the Power Button shows steady red and turns green when charging is completed.

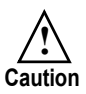

**Do not store the HC700-G for more than two weeks with battery installed. Storing the HC700-G with battery installed for more than two weeks without charging may damage the battery.**

**Important:** The battery will not charge if the HC700-G is not properly docked in the cradle.

### <span id="page-25-0"></span>**Battery Replacement**

When the battery's capacity is critically low, the HC700-G automatically enters "Critical Low Battery" state and shuts down all functions (the screen turns off) to preserve the data in its memory. The HC700-G allows you to replace batteries without losing information stored in its memory. To avoid losing data stored in the memory, a charged battery must be installed within 30 minutes.

To replace a battery perform the following steps:

- 1. Make sure that the HC700-G is powered off [\(See "Turn](#page-28-0)[ing Off" on page 11.](#page-28-0)).
- 2. Remove the HC700-G hand-strap (see Figure 4).
- 3. Press the battery snap on the battery (see Figure 4) and pull away the battery from the HC700-G.
- 4. Insert a fresh battery, bottom end first, into the battery compartment.
- 5. Carefully, press the battery top downward until it clicks and locks in place.
- 6. Press the Power Button the HC700-G is now ready for use.

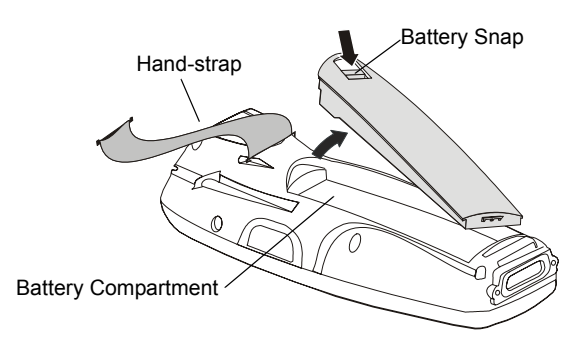

Figure 4. Battery Installation and Removal

### *Battery Safety*

The battery or HC700-G may carry warning symbols, defined as follows:

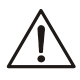

Important safety information will follow.

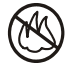

Your battery or HC700-G should not be disposed of in a fire.

To prevent injury or burns:

- USE ONLY SPECIFIED BATTERIES AND CHARGERS RISK OF EXPLO-SION IF BATTERY IS REPLACED BY AN INCORRECT TYPE!
- DO NOT DISPOSE OF ANY BATTERIES IN FIRE, AS THEY MAY **EXPLODEL**
- DO NOT PUNCTURE OR ALLOW METAL TO CONTACT THE BATTERY **CONTACTS**
- DO NOT DISPOSE OF IN WATER
- DO NOT DISASSEMBLE

### **Battery Maintenance**

The performance of the battery depends on the way the battery is treated. Therefore, to comply with Motorola Warranty for batteries and to assure high performance and a long life for the rechargeable battery, please read and follow the battery maintenance instructions described in the following sections.

#### *Battery Storage*

Batteries which have already been charged and then stored for more than two months should be recharged before use.

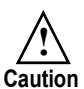

Do not store batteries installed inside the HC700- G. Used batteries must be removed from the HC700-G before storage.

Use the following guidelines for battery storage:

- Before storage, the capacity level of the battery must be over 30%
- The battery must be recharged over 30% once every six months
- The battery must be stored in dry location
- Optimal storage temperature is 68°F (20°C)

### *Extending Battery Life*

Battery performance depends on many factors, including the temperature at which you operate your handheld computer; the features and/or settings you select and use; peripherals attached to the computer and other application usage patterns.

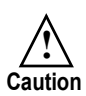

To prevent injuries or burns, do not allow metal objects to come in contact with or short-circuit the battery contacts.

Batteries are expendable parts and gradually wear down and require longer charging times. This is normal. If you charge your battery regularly and notice a decrease in usage time or an increase in charging time, then it is probably time to switch to a new battery.

To ensure maximum service life of the HC700-G, always replace the battery with a genuine Motorola replacement.

## **Battery Disposal**

Batteries must be recycled or disposed of properly in accordance with local requirements. Recycling facilities may not exist in all areas. Please contact your local environmental agency for more information regarding proper disposal.

# <span id="page-28-0"></span>**Using the HC700-G**

### **Starting to Work**

Place the battery in the HC700-G to boot-up and press the Power Button [\(see Figure 1\)](#page-21-0) to turn on the HC700-G; the Motorola logo will show for about 30 seconds and Windows Mobile screen will appear. The Windows Mobile screen will instruct to tap on the screen and to follow the Align Screen procedure (touch screen calibration).

## **Turning Off**

Turn off the HC700-G when not in use for long duration and when charging is not available.

**Important:** When the HC700-G is out of the cradle, do not attempt to turn off the unit when the Status LED (inside the Power button) shows red. Pressing the Power button when the Status LED shows red (system initialization), may cause damage to the operating system.

#### **Turning off when the unit is on**

If the unit is turned on (the screen is on), perform the following:

Hold down the Power button for at least four seconds until the screen turns off - the Status LED should be off. The HC700-G will store the information of the last used program screen and will turn off. No information will be lost from the memory. Once turned on again, the HC700- G will return to the last program screen that previously in use.

#### **Turning off when the unit is in Suspend mode**

If the unit is in Suspend mode (the screen is off and the Status LED flashes green), perform the following:

- 1. Resume operation by momentarily pressing the Power button.
- 2. Wait for five seconds.
- 3. Hold down the Power button pressed for four seconds until the screen turns off.

### **Resuming Operation**

Whenever the HC700-G screen is off, press the Power Button [\(see Figure 1\)](#page-21-0) to resume operation.

**Important:** When the battery is critically drained, operation can not be resumed by pressing the Power button. The HC700-G automatically turns off the screen and Status LED. The unit maintains its memory content until charged again. To resume operation, place the HC700-G for charging or replace battery.

### **Suspend Mode**

Use Suspend mode as often as possible during daily use to conserve battery power. For power saving, the HC700-G will automatically turn to Suspend after 1 minute (default). To configure the time duration before the HC700-G enters Suspend mode, go to: *Start Menu -> Settings -> System -> Power -> Advanced* (duration range is 0 to 5 minutes).

To manually shift to Suspend mode - while the HC700-G is turned on, momentarily press the Power Button (see Figure [1\)](#page-21-0).

During Suspend mode the display turns off and the status LED inside the Power Button slowly flashes green. To resume operation, momentarily press the Power Button again.

In Suspend mode, the battery power is conserved by automatically turning off the display and the computer sections of the HC700-G. During Suspend mode, the radios in use continue to operate. When the HC700-G resumes operation, it returns to the program screen shown prior to entering Suspend mode.

### <span id="page-30-0"></span>**The Status LED**

The status LED. located inside the Power Button (see Figure 5), may show three colors to indicate the HC700-G power status.

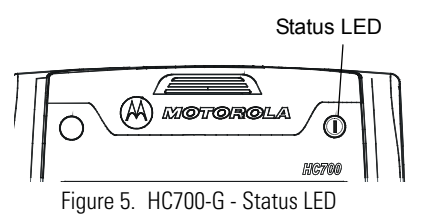

The Status LED indications are not identical and have different meaning when the HC700-G is used outside of the cradle and when docked in the cradle.

#### *LED indications when HC700-G is used outside of the cradle*

Table 1: Status LED indications when HC700-G is used out of the Cradle

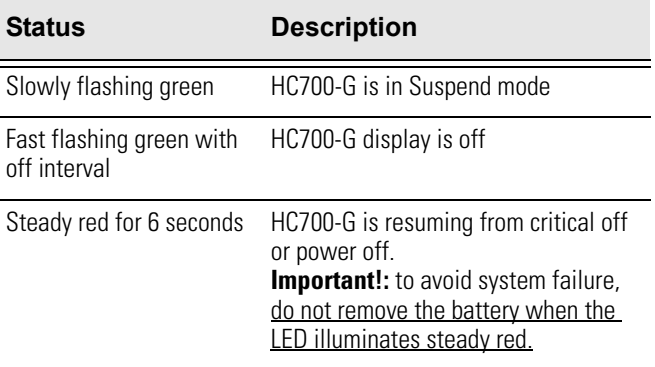

#### <span id="page-31-0"></span>*LED Indications when HC700-G is docked in the cradle*

Table 2: Status LED indications when HC700-G is docked in the Cradle

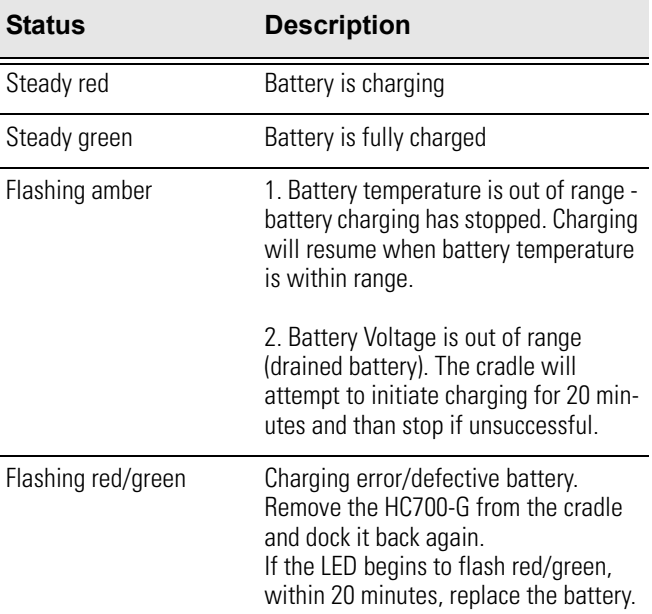

#### *The Application LED*

The Application LED (see Figure 6) may be used for any kind of application notification. For example; the LED may show communication indication Application LED

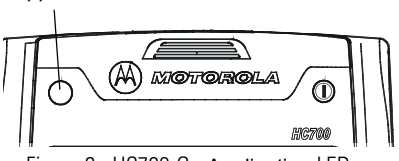

Figure 6. HC700-G - Application LED

when the application establishes connection with a host computer or indicate an alert that needs to be handled. For more information, refer to your software application guide and the HC700-G Software Development Kit (SDK).

## <span id="page-32-0"></span>**Using the Keypad**

The HC700-G keypad enables the user to enter both alphabetic and numeric data to the software application. However, since the keypad can only contain a limited number of keys, some special keys are assigned to perform special tasks that are usually found on full-size computer keyboards. These are produced using a combination of the existing keys on the HC700-G keypad.

Two sets of keys exist on the HC700-G:

- 1. Keys active when in Alphabetic mode, which are those seen on the overlay of the HC700-G keypad.
- 2. Keys active when in Shift or Function mode which are those seen next to each key on the HC700-G keypad panel.

Press the <SHIFT> key to toggle between the Alphabetic and Numeric keypad modes. Figure 7 shows the HC700-G keypad and [Table 3](#page--1-0) describes the HC700-G keys assignment.

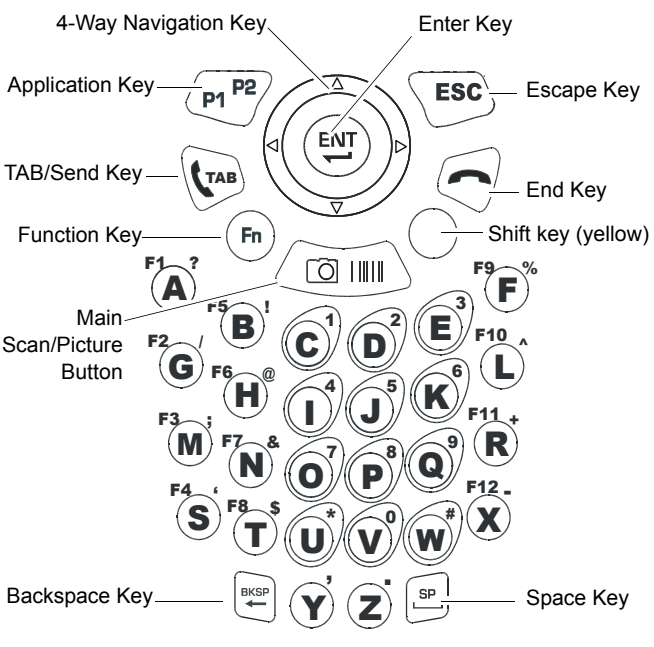

Figure 7. HC700-G - Keypad